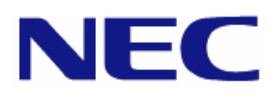

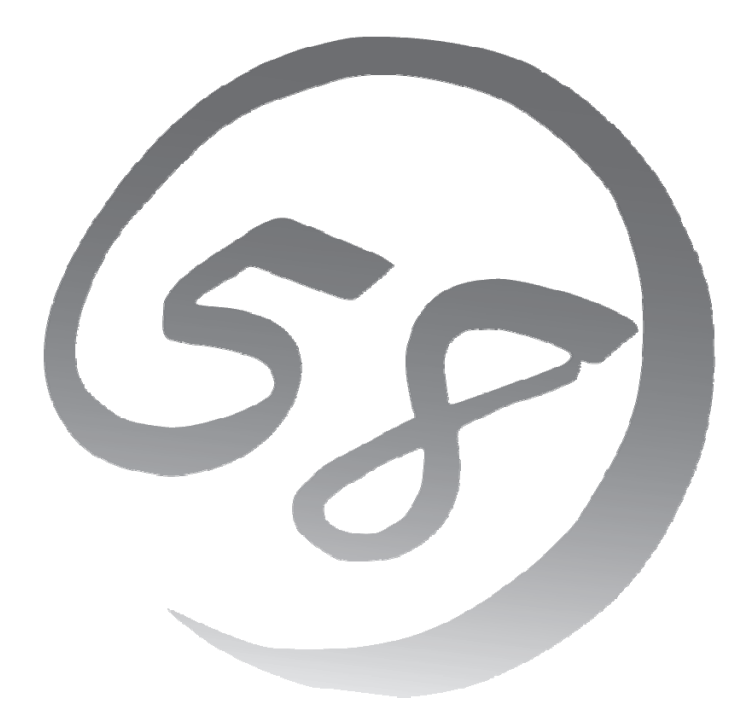

**Express 5800 NEC Express** サーバ **Express5800/100** シリーズ **Express5800/ Express5800/**

Red Hat® Enterprise Linux® 5 Server インストレーションサプリメントガイド

> 2008 年 7 月 第二版 LinuxONL-00043-B

#### 商標について

- Linux は Linus Torvalds 氏の日本およびその他の国における商標または登録商標です。
- Red Hat、Red Hat Enterprise Linux は、米国 Red Hat, Inc.の米国およびその他の国における商標ま たは登録商標です。
- LSI および LSI ロゴ・デザインは LSI 社の商標または登録商標です。
- EXPRESSBUILDER、ESMPRO は日本電気株式会社の登録商標です。

記載の会社名および商品名は各社の商標または登録商標です。

#### オペレーティングシステムの表記について

Red Hat Enterprise Linux 5 Server は、Red Hat Enterprise Linux 5 Server 製品の Red Hat Enterprise Linux 5 および Red Hat Enterprise Linux 5 Advanced Platform の総称です。

#### ご注意

- (1) 本書の内容の一部または全部を無断転載することは禁止されています。
- (2) 本書の内容に関しては将来予告なしに変更することがあります。
- (3) 本書に記載されている内容は 2008 年 5 月時点のものです。変更されている場合は適宜読み替えてくだ さい。
- (4) 弊社の許可なく複製・改変などを行うことはできません。
- <span id="page-1-0"></span>(5) 本書の内容について万全を期して作成しておりますが、万一ご不審な点や誤り、記載もれなどお気づきの ことがありましたら、お買い求めの販売店にご連絡ください。
- (6) 運用した結果の影響については[\(5\)](#page-1-0)項に関わらず責任を負いかねますのでご了承ください。

# はじめに

本書では、Express5800/100 シリーズ「Express5800/110Ge」および「Express5800/110Ge-S」に以下の オペレーティングシステム(以降、OS と略す)をインストールする方法について記載しています。

• Red Hat Enterprise Linux 5

また、以下のアーキテクチャを対象としています。

- x86
- EM64T

Express5800/100 シリーズに上記 OS をインストールするためには、以下の 2 つの方法があります。

■シームレスセットアップ

「Linux サービスセット」をご購入されたお客様向けに提供する Linux 簡易インストーラを使用するイン ストール方法です。

「EXPRESSBUILDER」DVD を使用し、RAID システムの構築や OS、各種アプリケーションのインス トールに必要な情報を選択・入力すると、後は簡易的な操作でインストールできます。

「シームレスセットアップ」では工場組み込み出荷(以降、BTO と略す)状態に復元されますが、パーテ ィションや root パスワードの設定の変更、およびインストールするアプリケーションを選択することができま す。パッケージについてはインストール後、rpm コマンド、またはパッケージマネージャで追加および削除 が可能です。

「シームレスセットアップ」については、本体装置添付の「ユーザーズガイド」を参照してください。

#### ■マニュアルセットアップ

OS や各種アプリケーションのインストール、初期設定などをひとつひとつ手作業で行うインストール方 法です。インストールするパッケージは任意に選択できます。

「マニュアルセットアップ」の手順については、本書に記載しています。

「Linux サービスセット」をご購入されたお客様には、簡易的な操作でインストールできる「シームレスセット アップ」を推奨します。パッケージの選択など、詳細な設定を行う場合は、「マニュアルセットアップ」を実施して ください。

#### <u>`利用前に</u>

本書は、Linux の基本的な取り扱いについて十分な知識を持ったユーザを対象としています。

弊社では、導入・運用時の手間やリスクを軽減できる製品として、Linux(ディストリビューション)とサポートサ ービスなどを組み合わせた「Linuxサービスセット」を提供しております。詳細については、「[5](#page-24-0) [付録](#page-24-0)」の「Linux サービスセットについて」を参照してください。

「Linuxサービスセット」を未購入のお客様が本書をご利用になる場合は、以下のことをご了承の上、ご利用 ください。

- インストール時のヘルプデスク対応およびトラブル対応などに関するお問い合わせにはお答えできませ ん。
- 導入・運用を行ったことにより損害が生じた場合でも、弊社ではその損害について責任を負いません。

ただし、ディストリビューション、カーネル、ドライバに依存しないハードウェアサポートは、 ExpressSupportPack などの各種保守サービスにてご提供いたします。

# 本書で使用する記号について

本書では、以下の記号を使用します。それぞれの記号の意味は以下のとおりです。

インストールを行う際に守らなければならない事柄や特に注意が ■重要 必要な点を示します。 パロヒント 知っておくと役に立つ情報などを示します。

# 参考資料

本書に記載している資料は以下のとおりです。

#### ■レッドハット株式会社公開資料およびパッケージに含まれる資料

- 「Red Hat Enterprise Linux 5 インストールガイド」 「Red Hat Enterprise Linux 5 インストールガイド」は、以下の手順で入手できます。
	- (1) レッドハット株式会社(<https://www.jp.redhat.com/>)にアクセスしてください。
	- (2) 上段メニュー "サポート"をクリックしてください。
	- (3) 二段目メニュー "ドキュメント"をクリックしてください。
	- (4) "Red Hat Enterprise Linux 5 / マニュアル・リリースノート等"をクリックしてください。
	- (5) "Red Hat Enterprise Linux 5 インストールガイド"をクリック、または"PDF ダウンロード"の"PDF"か らダウンロードしてください。

#### ■本体装置添付の「EXPRESSBUILDER」DVD に格納されている資料

- 「README(HTML)」、「README(テキスト)」 BTO 時や「EXPRESSBUILDER」DVD を使用したセットアップ時に行っている初期設定処理、お よび設定の変更方法、追加アプリケーションなどについて記載しています。
- 「ユーザーズガイド」 シームレスセットアップ、アプリケーションおよびハードウェア構成などについて記載しています。
- 「ESMPRO/ServerAgent(Linux 版) インストレーションガイド」 ESMPRO/ServerAgent とサーバマネージメントドライバのインストールについて記載しています。
- 「Universal RAID Utility(Linux 版) ユーザーズガイド」 Universal RAID Utility のインストールおよび操作方法、機能について記載しています。

#### パロヒント

上記の各資料は「EXPRESSBUILDER」DVD のオートランで起動するメニューより参照で きます。

#### ■インストールディスクに格納されている資料

- FRELEASE-NOTES-ja.html
- 「RELEASE-NOTES-U1-ja.html」 Red Hat Enterprise Linux 5 Server についての情報が記載されています。 インストールディスクの 1 枚目を参照してください。

**ARGEZA** 

インストールディスクについては、「[3.1.2](#page-14-0) [インストールディスク作成方法](#page-14-0)」を参照してくださ い。

## コマンドについて

本書に記載されている"#"は、コマンドプロンプトを示しています。記載されているコマンドは root ユーザで 実行してください。

コンソール端末では、言語設定が英語になっていますので、メッセージは英語表記で表示されます。 日本語表記で表示する場合には、X Window System の GNOME 端末などを使用するか、リモートから UTF-8 に対応した端末エミュレータを使用してください。

# 増設オプションボードのドライバについて

増設オプションボードをご使用になる場合は、別途カーネルバージョンに対応したドライバが必要になる場 合がありますので、必要に応じて入手してください。

NEC 8 番街のウェブサイトで公開しているドライバは、以下の手順で入手できます。

#### 「Linuxサービスセット」をご購入のお客様の場合

- (1) Linuxサービスセット[\(http://www.nec.co.jp/linux/linux-os/index.html\)](http://www.nec.co.jp/linux/linux-os/index.html)へアクセスしてください。
- (2) ページ左側メニューより"動作環境"をクリックしてください。
- (3) ページ左側メニューより"オプション装置対応状況・システム構成"をクリックしてください。
- (4) ページ下部の"増設ボード/外付けディスクアレイ装置"をクリックしてください。
- (5) 表示されたページ内の表から、ご使用の増設オプションボードと OS に対応する"○"印をクリックしてくだ さい。
- (6) "ドライバの適用方法"をクリックしてください。
- (7) カーネルバージョンに対応したドライバをダウンロードしてください。
- ※ なお、以下の URL に直接アクセスすることで手順(1)~(4)を省略できます。 [https://www.express.nec.co.jp/linux/supported/basic\\_support\\_other.html](https://www.express.nec.co.jp/linux/supported/basic_support_other.html)

#### 「Linuxサービスセット」を未購入のお客様の場合

- (1) NEC 8 番街([https://www.express.nec.co.jp/linux/index.html\)](https://www.express.nec.co.jp/linux/index.html)へアクセスしてください。
- (2) ページ左側メニューより"Linux Distributions"をクリックしてください。
- (3) ページ左側メニューより"Linux 動作確認情報"をクリックしてください。
- (4) 「■動作確認情報」の"拡張ボード/外付けディスクアレイ装置"をクリックしてください。
- (5) 表示されたページ内の表から、ご使用の増設オプションボードと OS に対応する"詳細"をクリックしてくだ さい。
- (6) "ドライバの適用方法"をクリックしてください。
- (7) カーネルバージョンに対応したドライバをダウンロードしてください。
- ※ なお、以下の URL に直接アクセスすることで手順(1)~(4)を省略できます。 <https://www.express.nec.co.jp/linux/distributions/confirm/other.html>

# エ場組み込み出荷時の初期設定および関連情報

「Linuxサービスセット」に添付されている「初期設定および関連情報について」にBTO時の初期設定およ びサポートについての関連情報を記載しています。本書を利用し、インストールする場合にも「初期設定およ び関連情報について」は、「[4](#page-20-0) [インストール後の設定」](#page-20-0)において必要になりますので大切に保管してください。

# 【目次】

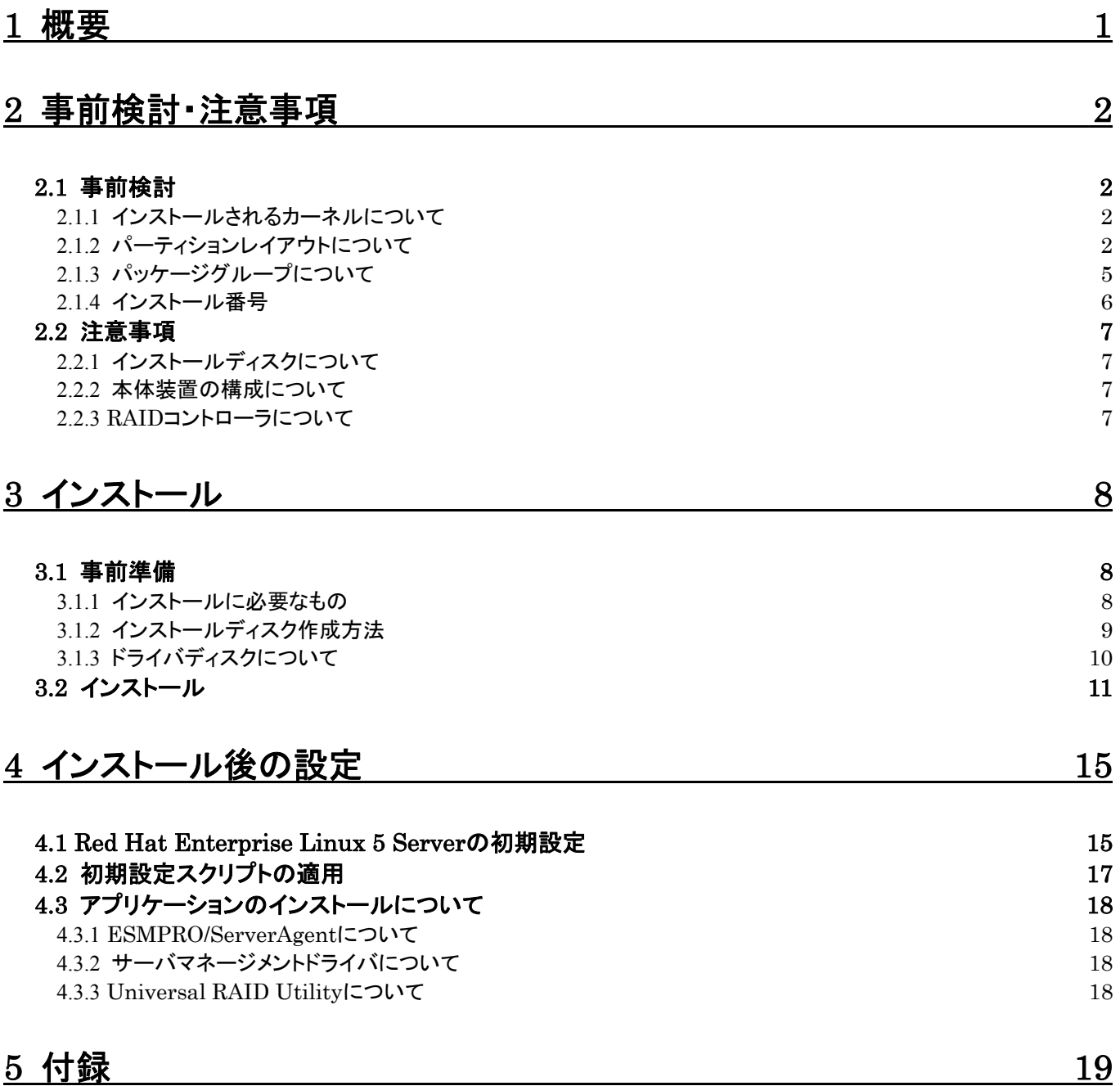

<span id="page-6-0"></span>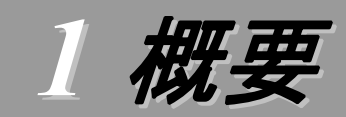

各章では、以下の内容を記載します。

#### [2](#page-7-1) [事前検討・注意事項](#page-7-1)

この章では、事前に検討が必要な事項および注意が必要な事項について記載しています。

パーティションレイアウトでは、インストール時に割り当てることが可能なマウントポイントや最低限必要 なパーティションサイズについて記載しています。特にパーティションレイアウトについては、インストール 後の変更が難しいため、今後のシステムの運用を考慮し、事前に検討することをお勧めします。

パッケージグループでは、インストール時に選択できるパッケージグループについて記載しています。 システムの運用に必要なパッケージを事前に検討することをお勧めします。

注意事項では、インストール時に注意が必要な事項について記載しています。

#### [3](#page-13-1) [インストール](#page-13-1)

この章では、OS のインストールに際して事前に準備が必要な内容、および基本的なインストール手順 について記載しています。

インストールに際して事前に準備が必要な内容として、インストールディスクの作成方法およびドライバ ディスクの作成方法について記載しています。Red Hat Enterprise Linux 5 Server をインストールする 時に使用するインストールディスクについては、装置により異なります。必ずインストールディスクを確認の 上、インストールを行ってください。

また、インストールでは基本的なインストール手順について記載しています。システムの目的により、イ ンストール手順は異なりますので、システムの目的に合った設定でインストールを行ってください。

#### [4](#page-20-0) [インストール後の設定](#page-20-0)

この章では、初期設定スクリプトの適用およびアプリケーションについて記載しています。

初期設定スクリプトの適用では、カーネルドライバの適用およびシステムの各種設定を行います。シス テムを安定稼働させるため、必ず初期設定スクリプトを適用してください。

また、システム運用に必要なアプリケーションの情報についても記載しています。

#### [5](#page-24-0) [付録](#page-24-0)

この章では、インストール時に発生する可能性があるトラブルへの対処やユーザサポートについて記載 しています。

インストール時に障害が発生した場合、該当する項目がないか確認してください。

# <span id="page-7-1"></span><span id="page-7-0"></span>2 事前検討・注意事項

事前に検討が必要な事項および注意が必要な事項を説明します。インストール前に必ずお読みください。

<span id="page-7-3"></span>2.1 事前検討 OS のインストール前にいくつかの項目を検討しておく必要があります。特にパーティションレイアウトに ついては、インストール後の変更が難しいため、今後のシステムの運用を考慮し、事前に検討することを お勧めします。

### <span id="page-7-2"></span>**2.1.1** インストールされるカーネルについて

Red Hat Enterprise Linux 5 Server は、本体装置に搭載されているメモリの容量によってイン ストールされるカーネルが異なります。また、OS のインストール時に「仮想化」のパッケージグループ を選択した場合、仮想化用のカーネルのみがインストールされます。

#### x86 の場合

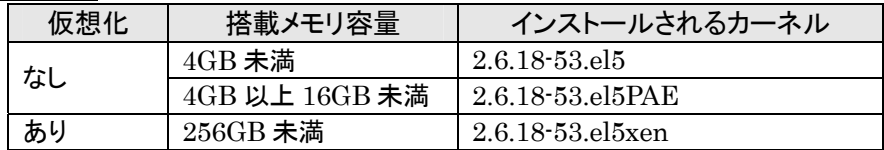

#### EM64Tの場合

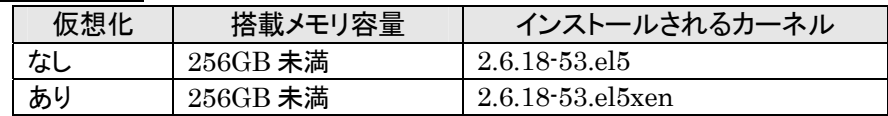

## <span id="page-7-4"></span>**2.1.2** パーティションレイアウトについて

インストール時には、以下のマウントポイントおよび任意のマウントポイントに対して、パーティショ ンを割り当てることができます。

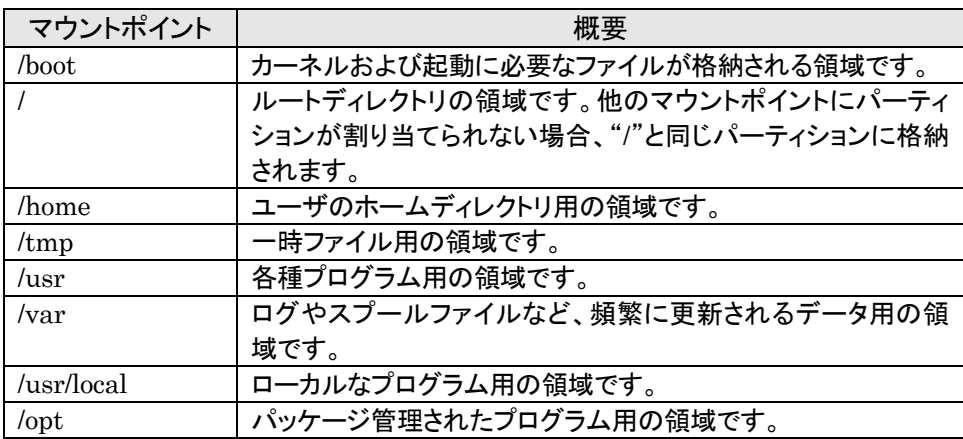

すべてのマウントポイントに対し、パーティションを割り当てる必要はありませんが、システムの目的、 負荷およびメンテナンスなどを考慮し、パーティションを割り当ててください。

例えば、ウェブサーバとしてシステムを運用する場合、"/var"にログが大量に格納される可能性が あります。"/"と同じパーティションを使用すると、大量のログによりパーティションに空き容量がなくな り、システムが正常に運用できなくなる可能性があります。このような場合、"/var"を別パーティション として割り当てることをお勧めします。

前述のマウントポイントに割り当てるパーティション以外に swap パーティションが必要です。swap パーティションは仮想メモリのサポートに使用されます。システムが処理しているデータを格納するメ モリが不足した場合にデータは swap パーティションに書き込まれます。

/boot パーティション、swap パーティションのサイズは、以下の情報を目安に確保してください。

#### /boot パーティション(100MB 以上)

/boot パーティションはディスクの先頭に作成し、セキュリティ修正やバグ修正された最新のカ ーネルを追加インストールする場合がありますので、200MB~300MB 程度のパーティションサ イズを確保することをお勧めします。

また、/boot パーティションの空き容量が不足した場合は、不要なカーネルパッケージを削除 してください。

#### swap パーティション(256MB 以上)

本体装置の搭載メモリ容量より、以下の算出式から swap パーティションサイズを求めてくだ さい。搭載メモリ容量が大きい場合、swap をほとんど使用しないことも考えられます。システム の目的および負荷などにより、適切なサイズを確保してください。

また、システムの運用中に free コマンドで swap の使用状況を確認することができます。 swap の使用率が高い場合は、swap パーティションの拡張やメモリの増設を検討してください。

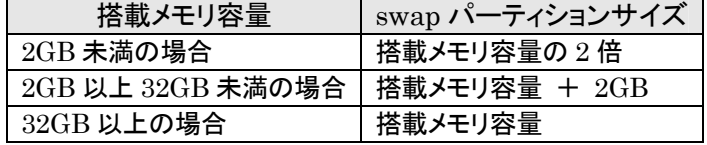

※ 搭載できるメモリ容量は本体装置により異なります。

#### ツ 日 重要

搭載メモリ容量と比較しディスク容量が少ない場合、上記算出式で求めた swap パ ーティションサイズが確保できない可能性があります。また、swap パーティションサイ ズが大きい場合、他のパーティションを圧迫してしまうことや、パフォーマンスが低下 する恐れがあります。上記算出式は目安ですので、システムの運用に合わせ swap パーティションサイズを決定してください。

#### BTO 時に設定しているパーティションレイアウトは、以下のとおりです。

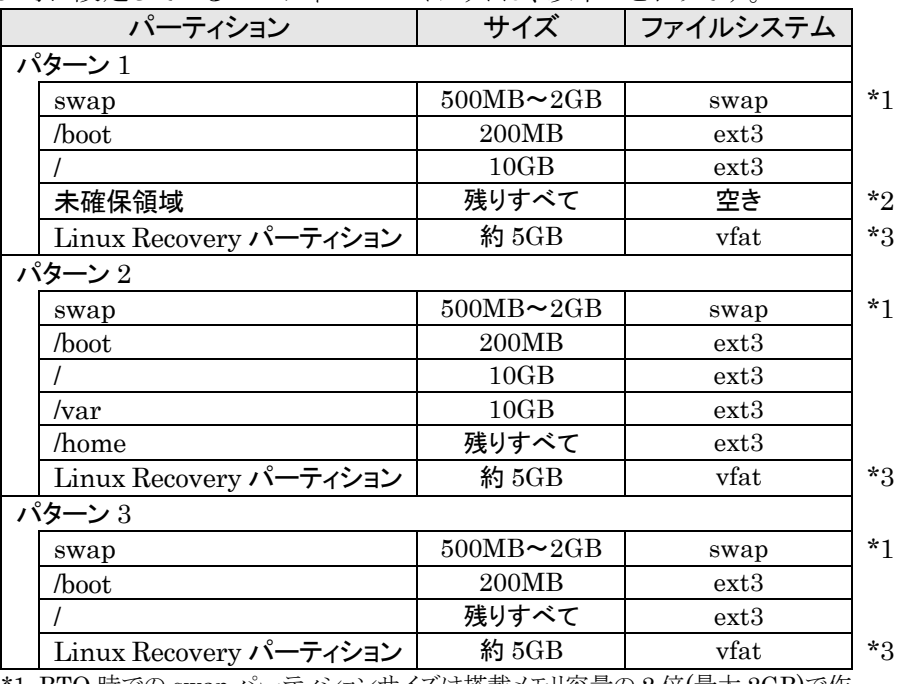

\*1 BTO 時での swap パーティションサイズは搭載メモリ容量の 2 倍(最大 2GB)で作 成しています。

\*2 未確保領域を使用する場合は fdisk などを使用してください。

\*3 BTO 時には「シームレスセットアップ」で使用するパーティションを作成していま

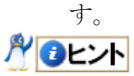

#### ・LVM 機能について

システム安定性向上のため、BTO 時には LVM 機能は使用しておりません。必要な場合の み使用することをお勧めします。

## <span id="page-10-1"></span><span id="page-10-0"></span>**2.1.3** パッケージグループについて

Red Hat Enterprise Linux 5 Server のインストール時に選択できるパッケージグループは以下 のとおりです。システムの目的に合わせて、パッケージを選択してください。また、以下の表中のV印 は、BTO 時に選択しているパッケージグループを示しています。

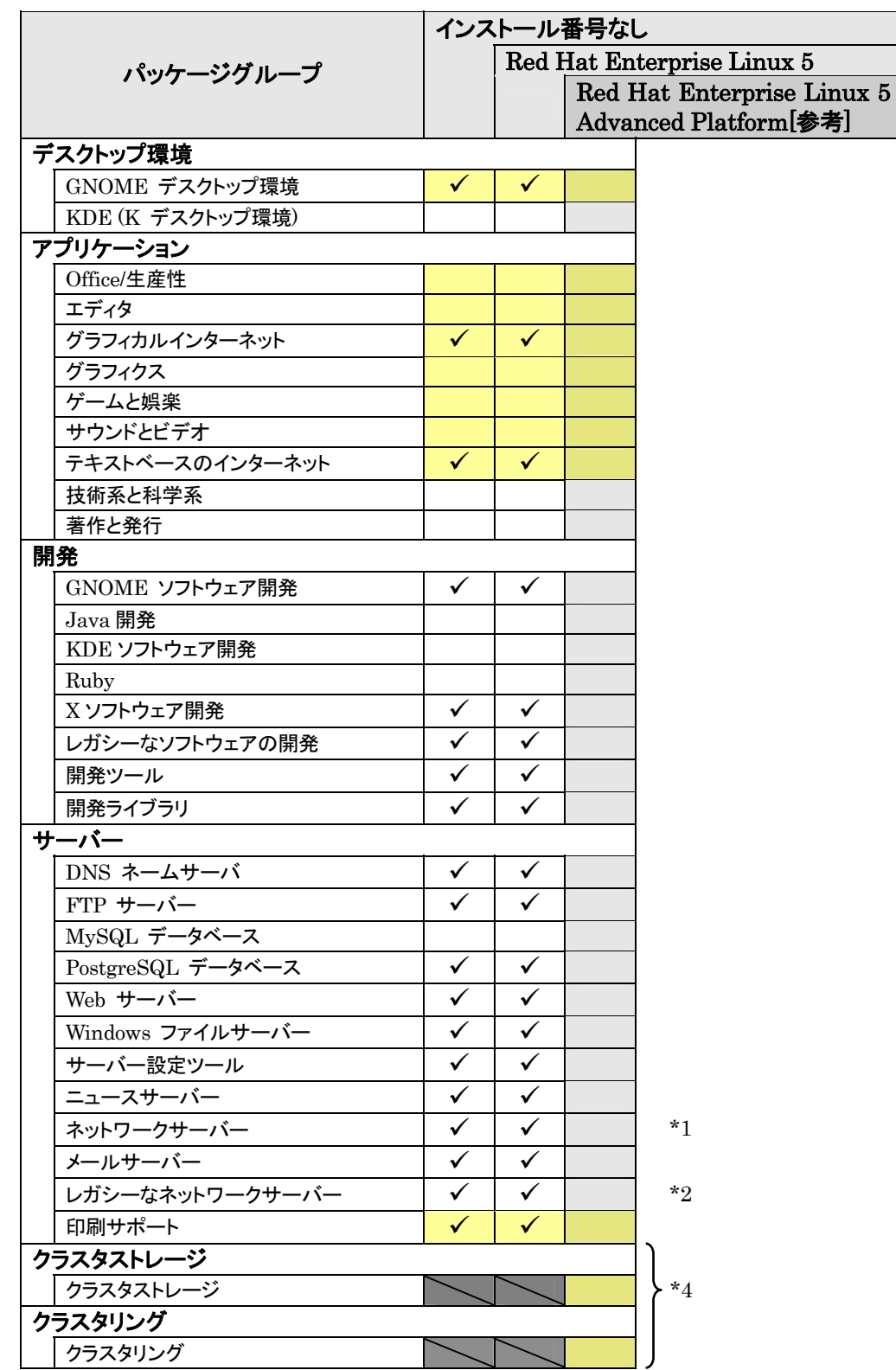

※ 本装置では、Red Hat Enterprise Linux 5 Advanced Platform の BTO およびシームレス セットアップには対応しておりません(参考情報として記載しています)。

<span id="page-11-0"></span>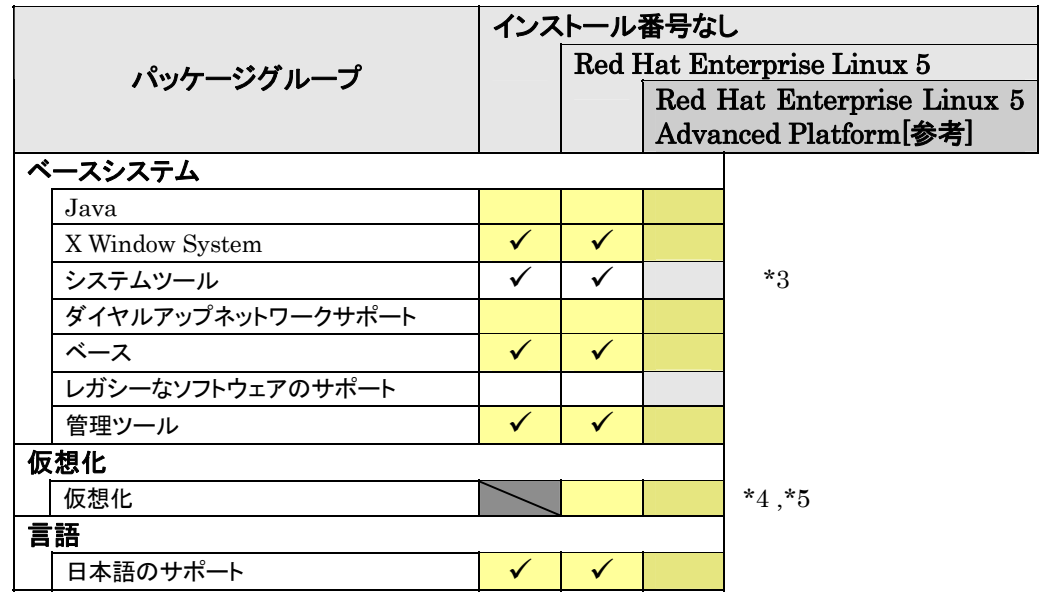

| は、パッケージグループの選択ができません。

- は、Red Hat Enterprise Linux 5 Server のデフォルトで選択されているパッケージグ ループです。
- \*1 "オプションパッケージ(O)"をクリックし、"dhcp [バージョン情報] DHCP (Dynamic Host Configuration Protocol) server and relay agent"を選択しています。
- \*2 "オプションパッケージ(O)"をクリックし、全てのパッケージオプションを選択しています。
- \*3 "オプションパッケージ(O)"をクリックし、"mt-st [バージョン情報] install mt-st if you need a tool to control tape drives." "sysstat  $\cdot$  [ $\forall$   $\rightarrow$   $\forall$   $\neq$   $\mathbb{R}$ ]  $\cdot$  The sar and iostat system monitoring commands."および"samba-client - [バージョン情報] - Samba (SMB) client programs."を選択し、その他のパッケージはすべてチェックを外しています。
- \*4 入力したインストール番号により、選択できるパッケージグループが異なります。
- \*5 仮想化を選択すると仮想化用カーネル以外のカーネルはインストールされません。「[2.1.1](#page-7-2)[イン](#page-7-2) [ストールされるカーネルについて」](#page-7-2)を参照してください。

#### <span id="page-11-1"></span>**2.1.4** インストール番号

インストール番号は、インストール中に入力することにより、サブスクリプションに含まれるサポート 対象のパッケージを自動的にインストールできるようになります。

インストール番号の入手方法および詳細については、以下のウェブサイトをご覧ください。

- 1. レッドハット株式会社[\(https://www.jp.redhat.com/](https://www.jp.redhat.com/))にアクセスしてください。
- 2. 「ホーム」タブメニューの"FAQ"をクリックしてください。
- 3. 「レッドハットの製品全般についての FAQ」の"RHEL5 のインストール番号についての FAQ" をクリックしてください。

# <span id="page-12-1"></span><span id="page-12-0"></span>2.2 注意事項

インストール時に注意が必要な事項を説明します。事前に確認を行ってください。

## **2.2.1** インストールディスクについて

インストール時には必ず Red Hat Enterprise Linux 5.1 のインストールディスクを使用してくださ

# $\mathbf{V}$   $\mathbf{V}_\mathrm{o}$

パロヒント Red Hat Enterprise Linux 5.1 は、Red Hat Enterprise Linux 5 Server の継続的な サポート、およびメンテナンスとしてリリースされる定期的なアップデートです。 なお、Red Hat Enterprise Linux 5.1 のインストールディスクは新規のインストールのみ 使用でき、運用中のシステムに Red Hat Enterprise Linux 5.1 のインストールディスクに 収録されている RPM パッケージを一括して適用する仕組みは提供しておりません。

#### **2.2.2** 本体装置の構成について

インストール時の本体装置の構成について、以下の点に注意してください。

• BTO で装置を購入後にオプションの追加接続を行っている場合は、BTO 時の構成に戻して インストールを行ってください。

**ADEXT** インストール後に再度オプションを接続する場合には、必要に応じてドライバを適用 してください。

- OS をインストールするハードディスクドライブ以外のハードディスクドライブが接続されている 場合は、それらのハードディスクドライブを取り外してインストールを行ってください。 また、RAID コントローラ配下のハードディスクドライブにインストールする場合は、論理ドライ ブを複数作成せず、1 つだけ作成してインストールを行ってください。複数の論理ドライブを作 成する場合は、インストール完了後、RAID コントローラ添付の説明書を参照し、追加作成し てください。
- OS をインストールするハードディスクドライブおよび RAID コントローラ配下の論理ドライブ ("/"および"/boot"を配置するドライブ)に、2,097,152MB(2TB)以上の容量のものを使用する ことはできません。

#### **2.2.3** RAIDコントローラについて

RAID コントローラを使用する場合、「ユーザーズガイド」および RAID コントローラ添付の説明書 を参照し、RAID システムを構築してください。

また、Red Hat Enterprise Linux 5 Server では、LSI Embedded MegaRAID™を使用できま せん。LSI Embedded MegaRAID™を有効にしている場合は、「ユーザーズガイド」を参照し、無効 にしてください。

# <span id="page-13-1"></span><span id="page-13-0"></span>*3* インストール

Express5800/100 シリーズに Red Hat Enterprise Linux 5 Server をインストールする方法について説 明します。なお、インストールには、Red Hat Enterprise Linux 5.1 のインストールディスクを使用します。

# 3.1 事前準備

インストール前にご準備いただくものについて説明します。

#### **3.1.1** インストールに必要なもの

インストール時に以下のものが必要です。事前に準備してください。

#### ■レッドハット株式会社から入手するもの

- 「Red Hat Enterprise Linux 5 インストールガイド」
- インストールディスク
	- (作成方法は、「[3.1.2](#page-14-0) [インストールディスク作成方法」](#page-14-0)を参照してください。)

#### **ADEZA**

「Linux メディアキット」をご購入のお客様は、インストールディスクを作成する必要は ありません。

#### x86 の場合

[Red Hat Enterprise Linux 5.1 Server (x86) Install Disc  $1 \sim 5$ ] または、「Red Hat Enterprise Linux 5.1 Server (x86) Install DVD」

#### EM64Tの場合

[Red Hat Enterprise Linux 5.1 Server (EM64T) Install Disc  $1 \sim 6$ ] または、「Red Hat Enterprise Linux 5.1 Server (EM64T) Install DVD」

#### ■本体装置に添付されているもの

- 「インストレーションサプリメントガイド」(本書)
- 「EXPRESSBUILDER」DVD

#### ■お客様にご準備いただくもの

- ディスプレイ
- キーボード
- マウス
- 光ディスクドライブ(外付 DVD-ROM) ※ 光ディスクドライブを標準搭載していないモデルのみ
- フロッピーディスクドライブ(ドライバディスク用)
- フロッピーディスク 1 枚(ドライバディスク用)
- CD-R または DVD-R への書き込みが可能な環境(インストールディスク用)
- 空の CD-R 媒体 (x86 の場合は 5 枚、EM64T の場合は 6 枚) または、空の DVD-R 媒体 1 枚(インストールディスク用)

ルロヒント

インストールに使用するインストールディスクは、CD-R または DVD-R どちらか一方 をご準備ください。

### <span id="page-14-1"></span><span id="page-14-0"></span>**3.1.2** インストールディスク作成方法

Red Hat Enterprise Linux 5.1 のインストールディスクは、以下の手順に従い作成してくださ い。

1. Webブラウザを使用し、Red Hat Network[\(https://rhn.redhat.com/](https://rhn.redhat.com/))にログインしてくださ い。

ฦ๚๛๚ Red Hat Network を利用するには、アカウントを作成し、Red Hat Network ID を 登録する必要があります。

- 2. ページ上部のメニューより"チャンネル"を選択してください。
- 3. 「ソフトウェアチャンネルの全一覧」ページ左部のメニューより"ソフトウェアのダウンロード"を 選択してください。
- 4. 「Download Software」よりダウンロードするチャンネルを選択してください。 x86 の場合 "Red Hat Enterprise Linux (v.5 for 32-bit x86)" EM64Tの場合 "Red Hat Enterprise Linux (v.5 for 64-bit x86\_64)"
- <span id="page-14-2"></span>**5.** ページ下部の"View ISO Images for Older Releases"を選択し、Red Hat Enterprise Linux 5.1 用の ISO フォーマットイメージファイルをダウンロードしてください。
- 6. ダウンロードしたISOフォーマットイメージファイルのmd5sumとダウンロードページに記載さ れているMD5 Checksumが一致することを確認してください。一致していない場合は、再度 [5](#page-14-2).の手順を繰り返しダウンロードしてください。 以下のコマンドでmd5sumを表示することができます。 # md5sum "*ISO* フォーマットイメージファイル名"
- 7. ダウンロードした ISO フォーマットイメージファイルを CD-R または DVD-R に書き込み、イン ストールディスクを作成してください。
- 8. 各インストールディスクに以下のように記入してください。

#### CD-Rの場合

「Red Hat Enterprise Linux 5.1 Server (アーキテクチャ) Install Disc  $N$ ※ (アーキテクチャ)は(x86)または(EM64T)を、<sup>N</sup> は x86 の場合 1~5 を、

EM64T の場合 1~6 を記入

#### DVD-Rの場合

「Red Hat Enterprise Linux 5.1 Server (アーキテクチャ) Install DVD」 ※ (アーキテクチャ)は、(x86)または(EM64T)を記入

## <span id="page-15-0"></span>**3.1.3** ドライバディスクについて

インストール時には、Red Hat Enterprise Linux 5.1 用のドライバディスクが必要になります。 本体装置でドライバディスクを作成する場合、以下の手順に従ってください。

#### ルロヒント

本体装置以外でドライバディスクを作成する場合、「EXPRESSBUILDER」DVD のオート ランで起動するメニューから作成できます。詳細は「ユーザーズガイド」に記載されている「3 ソフトウェア編」の「EXPRESSBUILDER」の項目を参照してください。

- 1. 本体装置の電源を ON にしてください。
- 2. 光ディスクドライブに「EXPRESSBUILDER」DVD を挿入してください。
- 3. リセット(<Ctrl>+<Alt>+<Delete>キーを押す)または電源を OFF/ON し、本体装置を再起動 してください。
- 4. 「Boot selection」から"Os installation \*\*\* default \*\*\*"を選択してください。
- 5. EXPRESSBUILDER の TOP メニューが表示されます。
- 6. "Linux 用 ドライバディスクを作成する"を選択し、[次へ]を押してください。
- 7. フロッピーディスクドライブにフロッピーディスクを挿入してください。
- 8. インストールするディストリビューションを選択し、[実行する]を押してください。 画面の指示に従い、ドライバディスクを作成してください。 x86 の場合 "Red Hat Enterprise Linux 5 Server (x86)" EM64Tの場合 "Red Hat Enterprise Linux 5 Server (EM64T)"
- 9. 作成完了後、フロッピーディスクドライブからフロッピーディスクを取り出し、選択したディストリ ビューション名をフロッピーディスクのラベルに記入してください。 以降、「Linux 用 ドライバディスク」と呼びます。

## ルロヒント 「EXPRESSBUILDER」DVD のバージョンにより「Linux 用 ドライバディスク」の内 容が異なりますので、注意して保管してください。

- 10. [戻る]を押してください。
- 11. 光ディスクドライブから「EXPRESSBUILDER」DVD を取り出し、"EXPRESSBUILDER を 終了する"を選択し、[次へ]を押してください。
- 12. 確認のダイアログが表示されますので、画面の指示に従い EXPRESSBUILDER を終了し てください。

<span id="page-16-0"></span>3.2 インストール<br>Red Hat Enterprise Linux 5 Server をインストールするための基本的な手順を説明します。 詳細については、「Red Hat Enterprise Linux 5 インストールガイド」を参照してください。

```
ADEXT
 BTO時の設定については「2.1 事前検討」に記載しています。必要に応じて参照してくださ
い。
```
- 1. 本体装置の電源を ON にしてください。
- 2. インストーラを起動するため、光ディスクドライブに以下のインストールディスクを挿入してくださ い。

■ 入 ● 重要 インストールディスクは、必ず Red Hat Enterprise Linux 5.1 のインストールディスクを使 用してください。Red Hat Enterprise Linux 5.1 以外のインストールディスクでは、インスト ールできません。

#### x86 の場合

「Red Hat Enterprise Linux 5.1 Server (x86) Install Disc 1」 または

「Red Hat Enterprise Linux 5.1 Server (x86) Install DVD」

#### EM64Tの場合

「Red Hat Enterprise Linux 5.1 Server (EM64T) Install Disc 1」 または

「Red Hat Enterprise Linux 5.1 Server (EM64T) Install DVD」

- 3. リセット(<Ctrl>+<Alt>+<Delete>キーを押す)または電源を OFF/ON し、本体装置を再起動して ください。
- 4. boot 画面が表示されます。 boot プロンプトに"linux dd"と入力し、<Enter>キーを押して ください。

#### Aloヒント

一定時間入力がないと自動的にドライバディスクの読み 込み処理をスキップし、インストール画面に移行します。 再度 3.の手順から実施してください。

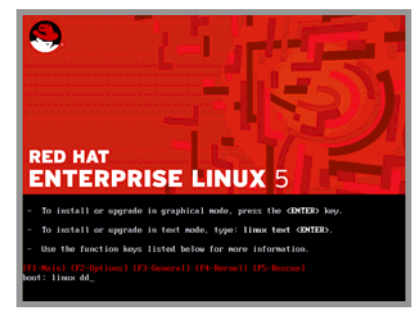

- 5. ドライバディスクの有無を確認するメッセージ("Do you have a driver disk?")が表示されます。 [Yes]を押してください。
- 6. フロッピーディスクドライブを指定するメッセージ("You have multiple devices …")が表示されま す。"sda"または"fd0"を選択し、[OK]を押してください。
- 7. ドライバディスクの挿入を要求するメッセージ("Insert your driver disk into …")が表示されま す。フロッピーディスクドライブに「Linux 用 ドライバディスク」を挿入し、[OK]を押してください。
- 8. 他のドライバディスクの有無を確認するメッセージ("Do you wish to load …")が表示されます。 [No]を押してください。
- 9. インストールディスクを確認するメッセージ("To begin testing the CD …")が表示されます。 [Skip]を押してください。 Alatント インストールディスクのチェックが必要な場合は、[OK]を押してください。
- 10. ようこそ画面が表示されます。[Next]を押してください。
- 11. 言語の選択画面が表示されます。"Japanese(日本語)"を選択し、[Next]を押してください。
- 12. キーボードの設定画面が表示されます。"日本語"を選択し、[次(N)]を押してください。
- 13. インストール番号画面が表示されます。事前に準備した インストール番号を入力し、[OK(O)]を押してください。 **アロヒント** インストール番号については、「[2.1.4](#page-11-1)[インストール番](#page-11-1) [号」](#page-11-1)を参照してください。

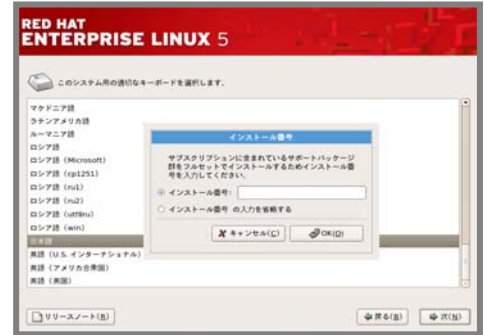

14. インストール方法についての画面が表示されます。 "インストール(I)"を選択し、[次(N)]を押してください。 **ADEント** インストール時のシステム構成により、この画面が表 示されない場合があります。

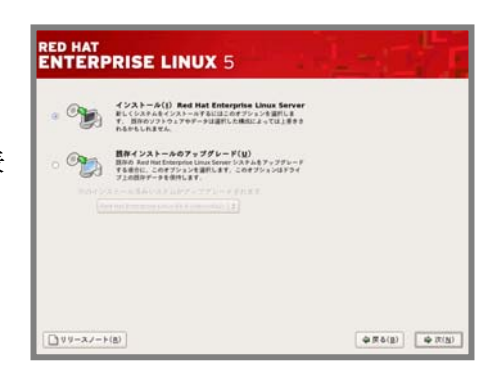

15. デフォルトレイアウトの作成画面が表示され ます。"カスタムレイアウトを作成します。"を 選択し、インストールに使用するドライブを確 認後、[次(N)]を押してください。

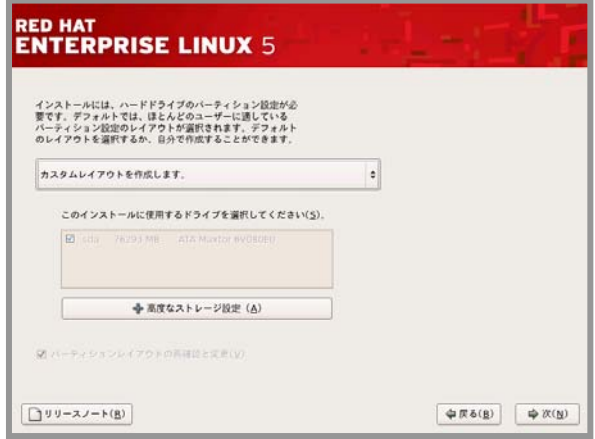

16. Disk Druidを使用したパーティション設定画面が表示されます。必要に応じてパーティションを 設定し、[次(N)]を押してください。

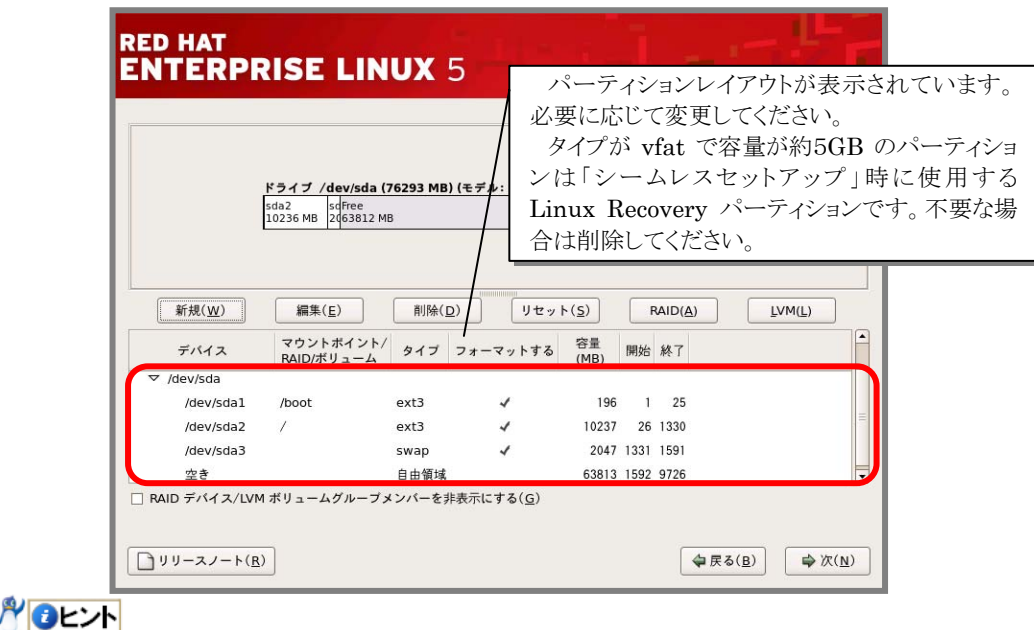

パーティションレイアウトについては、「[2.1.2](#page-7-4) [パーティションレイアウトについて」](#page-7-4)を参照して ください。

- 17. ブートローダの設定画面が表示されます。設定を確認後、[次(N)]を押してください。
- 18. ネットワークの設定画面が表示されます。設定を確認後、[次(N)]を押してください。
- 19. タイムゾーン設定の画面が表示されます。"システムクロックでUTCを使用(S)"のチェックを外し、 [次(N)]を押してください。
- 20. rootパスワードの設定画面が表示されます。rootパスワードを入力し、[次(N)]を押してください。
- 21. パッケージインストールのデフォルト画面が表示されます。"今すぐカスタマイズする(C)"を選択し、 [次(N)]を押してください。

Alatント 右の画面は、Red Hat Enterprise Linux 5 の例です。イ ンストール番号により、選択できるコンポーネントが異なりま す。 ■インストール番号を省略した場合 "ソフトウェア開発"、"ウェブサーバー" ■Red Hat Enterprise Linux 5 インストール番号を入力 した場合 "ソフトウェア開発"、"仮想化"、"ウェブサーバー"

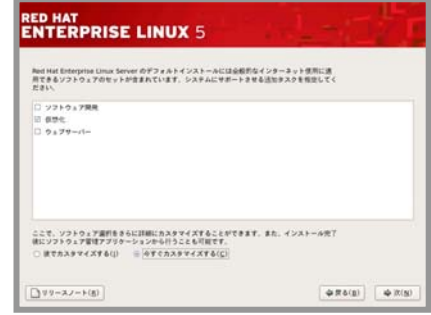

- 22. パッケージグループの詳細画面が表示されます。 **RED HAT<br>ENTERPRISE LINUX 5** システムの目的に合わせてパッケージグループを選択し、 [次(N)]を押してください。 アブリケーション<br>開発<br>サーバー<br>ベースシステム<br>仮想化<br>仮想化 **アロヒント** パッケージグループのカスタマイズは、「[2.1.3](#page-10-1)[パッケ](#page-10-1) [ージグループについて](#page-10-1)」を参考にしてください。 CNOMES, バネル、デスクトップ、システムアイコン、グラフィカルなファイルマネジャなどが世まれ 2027 のオプションバッケージが運行されました  $77582497 - 9(0)$
- 23. インストールの準備が完了したことを示す画面が表示されます。[次(N)]を押してください。
- 24. インストールディスク(CD-Rの場合)の確認画面が表示さ れます。インストールディスクを準備し、[続行(C)]を押して ください。インストール状況により、インストールディスクが 要求されますので、必要に応じてインストールディスクを 交換してください。

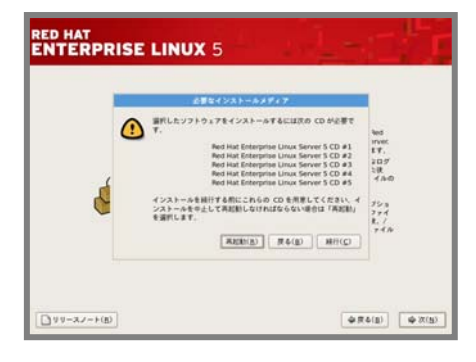

 $799 - 22 - 160$ 

 $\boxed{\phi \otimes \phi(y)} \quad \boxed{\phi \otimes y}$ 

25. インストールの完了画面が表示されます。光ディスクドライブからインストールディスクを、フロッピ ーディスクドライブから「Linux用 ドライバディスク」を取り出し、[再起動(T)]を押し、システムを再 起動してください。

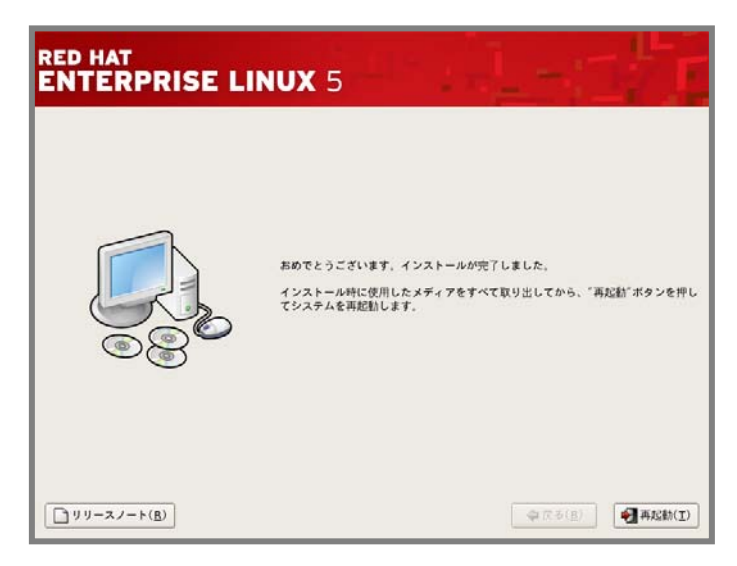

以上で、インストールは完了です。

引き続き、初期設定を行う必要があります。「[4](#page-20-0) [インストール後の設定」](#page-20-0)を参照し、設定を行ってくださ い。

<span id="page-20-1"></span><span id="page-20-0"></span>*4* インストール後の設定 ンストール後の設定

Red Hat Enterprise Linux 5 Server インストール後に設定が必要な内容について記載します。 以下の流れに従い、設定を行ってください。

#### → アロ重要

「Linuxサービスセット」をご購入のお客様は、「[4](#page-20-0) [インストール後の設定](#page-20-0)」の設定完了後、「Linux サービスセット」に添付されている「初期設定および関連情報について」を参照してください。

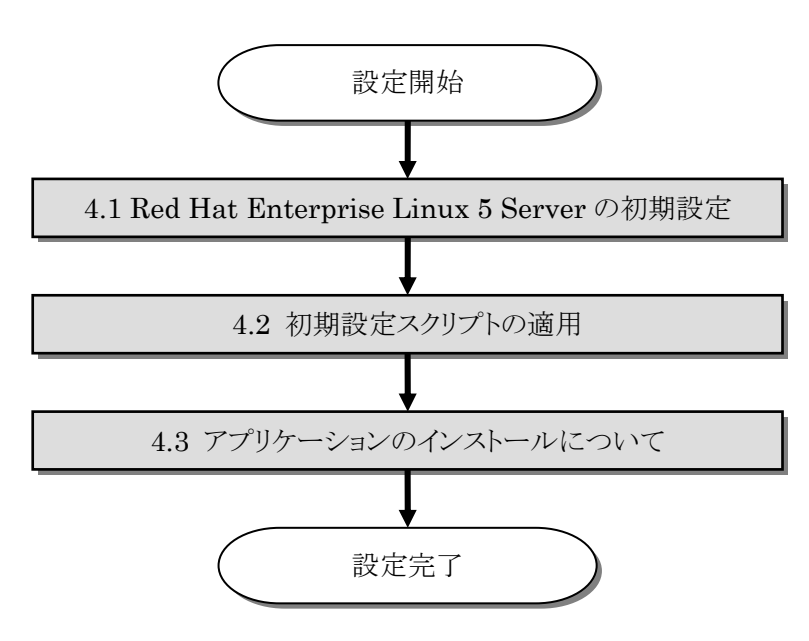

# 4.1 Red Hat Enterprise Linux 5 Serverの初期設定<br>X Window System をインストールした場合、初回起動時にセットアップエージェントが起動します。

以下の手順に従い、設定を行ってください。

- 1. ようこそ画面が表示されます。[進む(F)]を押してください。
- 2. ライセンス同意書が表示されます。ライセンス同意書をお読みになり、同意の上"はい、私はライ センス同意書に同意します(Y)"を選択し、[進む(E)]を押してください。
- 3. ファイアウォールの設定画面が表示されます。設定を確認後、[進む(F)]を押してください。
- 4. SELinuxの設定画面が表示されます。"無効"を選択し、 [進む(E)]を押してください。 再起動の確認メッセージ("firstboot後に再起動する …")が 表示されます。[はい(Y)]を押してください。

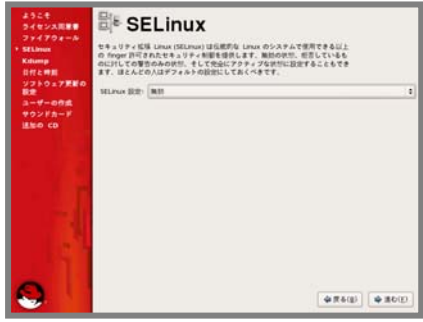

- 5. Kdumpの設定画面が表示されます。設定を確認後、[進む(E)]を押してください。
- 6. 日付と時刻の設定画面が表示されます。設定を確認後、[進む(F)]を押してください。
- 7. ソフトウェア更新の設定画面が表示されます。"いいえ、後日登録することを希望します(N)"を選 択し、[進む(F)]を押してください。
- 8. ユーザーの作成画面が表示されます。ユーザーを作成し、[進む(F)]を押してください。
- 9. サウンドカードの画面が表示されます。[進む(F)]を押してください。
- 10. 追加のCD画面が表示されます。[終了(F)]を押してください。
- 11. システムを再起動する旨のメッセージが表示されます。再起動を行ってください。 **アロヒント** 設定によりシステムの再起動が不要な場合があります。
- 12. ログイン画面が表示されます。

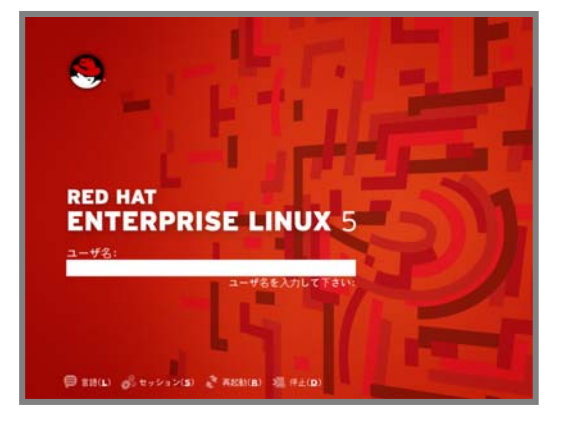

rootユーザでログインし、引き続き「[4.2](#page-22-1) [初期設定スクリプトの適用」](#page-22-1)の手順にお進みください。

# <span id="page-22-1"></span><span id="page-22-0"></span>4.2 初期設定スクリプトの適用

初期設定スクリプトは、カーネルドライバの適用および安定動作のための各種設定を行います。システ ムを安定稼動させるため、以下の手順に従い、必ず初期設定スクリプトを適用してください。

初期設定スクリプトの処理内容については、「README(HTML)」または「README(テキスト)」を参 照してください。

### **ADEXT**

以降は、autofs を使用し「EXPRESSBUILDER」DVD を自動的にマウントした場合の手 順です。autofs を使用しない場合やマウントポイントが異なる場合は、読み替えてください。

#### ■作業に必要なもの

- 「EXPRESSBUILDER」DVD
- 光ディスクドライブ(外付 DVD-ROM)
- 1. 光ディスクドライブに「EXPRESSBUILDER」DVD を挿入してください。
- 2. 以下のコマンドを実行し、初期設定スクリプトを適用してください。

# (cd /misc/cd/006/lnx/os/ ; sh nec\_setup.sh) SELinux 設定を"無効"にしていない場合、SELinux 設定を"無効"にするための確認メッ セージ("Current SELinux Setting is …")が表示されます。SELinux 設定を"無効"にす る場合は"y"を入力してください。SELinux 設定を"無効"にしない場合は"n"を入力してく ださい。

- 3. 以下のコマンドを実行し、光ディスクドライブから「EXPRESSBUILDER」DVD を取り出してくだ さい。 # eject
- 4. 以下のコマンドを実行し、システムを再起動してください。 # reboot

以上で、初期設定スクリプトの適用は完了です。

引き続き、「[4.3](#page-23-1) [アプリケーションのインストールについて](#page-23-1)」にお進みください。

# <span id="page-23-1"></span><span id="page-23-0"></span>4.3 アプリケーションのインストールについて

マニュアルセットアップおよび追加でアプリケーションをインストールする場合は、以下の項目を参照し、 各アプリケーションのインストールを行ってください。

#### **4.3.1** ESMPRO/ServerAgentについて

ESMPRO/ServerAgent は、マネージャ機能を提供する ESMPRO/ServerManager とともに使 用し、サーバの稼動監視、予防保守、障害監視機能を提供するアプリケーションです。

ESMPRO/ServerAgent のインストールについては、「ESMPRO/ServerAgent(Linux 版) イン ストレーションガイド」を参照してください。

#### **4.3.2** サーバマネージメントドライバについて

サーバマネージメントドライバは、 ESMPRO/ServerAgent を使用するために必要な、 Express5800/100 シリーズのハードウェアを監視・管理するドライバです。

サーバマネージメントドライバのインストールについては、「ESMPRO/ServerAgent(Linux 版) インストレーションガイド」を参照してください。

#### **4.3.3** Universal RAID Utilityについて

Universal RAID Utility は、RAID コントローラの監視・管理を行うアプリケーションです。RAID システム構成の場合は必ずインストールしてください。

Universal RAID Utility のインストールおよび操作方法、機能については、「Universal RAID Utility(Linux 版) ユーザーズガイド」を参照してください。

サポートする RAID コントローラについては「ユーザーズガイド」を参照してください。

<span id="page-24-1"></span><span id="page-24-0"></span>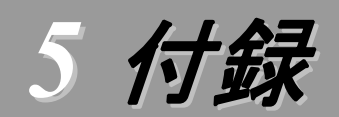

# swapの追加について<br>swapを拡張する場合、以下の手順を参考にしてください。

#### ☆◎重要

以下の手順では、一旦 swap を無効にするため、システムの運用に影響があります。シング ルユーザーモードなどシステムの運用に影響のない環境で実施することをお勧めします。

#### swapパーティションを使用する方法

未確保領域がある場合、swap 用のパーティションを作成し、swap を拡張することができます。

1. fdisk コマンドで swap 用のパーティションを確保し、領域のタイプを 82(Linux swap)に設定して ください。

※ 以下 swap 用のパーティションを"/dev/sda5"として説明します。

- 2. 以下のコマンドを実行し、Linux の swap 領域を準備してください。 # mkswap /dev/sda5
- 3. swap パーティションを自動でマウントできるようにします。 /etc/fstab をエディタで開き、以下の行を追加してください。

/dev/sda5 none swap sw 0 0 4. 以下のコマンドを実行し、全ての swap を無効にしてください。

- # swapoff -a
- 5. 以下のコマンドを実行し、全ての swap を有効にしてください。 # swapon -a
- 6. 以下のコマンドを実行し、swap が有効になっていることを確認してください。 # swapon -s

#### swapファイルを使用する方法

swap パーティションを確保できない場合、swap ファイルを作成し swap を拡張することができます。

- 1. dd コマンドを使用し、swap 用のファイルを作成してください。 ※ 以下のコマンドでは、1GB のファイルを作成しています。必要に応じてサイズの変更を行ってください。 また swap ファイルを"/swapfile"として説明します。swap ファイル名は任意です。
	- # dd if=/dev/zero of=/swapfile bs=1024 count=1048576
- 2. 以下のコマンドを実行し、Linux の swap 領域を準備してください。 # mkswap /swapfile
- 3. /etc/fstabをエディタで開き、swap パーティションを自動でマウントできるようにします。 以下の行を追加してください。

/swapfile 1000 none swap sw 0 0

- 4. 以下のコマンドを実行し、全ての swap を無効にしてください。 # swapoff -a
- 5. 以下のコマンドを実行し、全ての swap を有効にしてください。 # swapon -a
- 6. 以下のコマンドを実行し、swap が有効になっていることを確認してください。 # swapon -s

トラブルシューティング<br>Red Hat Enterprise Linux 5 Server をインストールする時に障害が発生した場合、以下に該当する項目 がないか確認してください。該当する項目がある場合は、説明内容を確認の上、対応を行ってください。 メッセージ内容は、システムの構成により異なります。

# Red Hat Enterprise Linux 5.1以外のインストールディスクを使用し、「マニュアルセットアップ」を実施でき ますか?

→ いいえ。実施できません。

必ず Red Hat Enterprise Linux 5.1 のインストールディスクを使用し、「マニュアルセットアップ」を 実施してください。

#### インストール時、ハードディスクを認識できない。

原因として以下のいずれかの項目に該当する可能性があります。

- Red Hat Enterprise Linux 5.1 のインストールディスクを使用していない。
- Red Hat Enterprise Linux 5.1 用のドライバディスクを使用していない。
- ドライバディスクを使用せずにインストールを行っている。
- 該当装置に添付の「EXPRESSBUILDER」DVD 以外を使用し、ドライバディスクを作成してい る。
- RAID システム構成で論理ドライブを作成していない。

「[2.2.1](#page-12-1) [インストールディスクについて](#page-12-1)」、「[3](#page-13-1) [インストール](#page-13-1)」を参照し、正しい媒体・手順でインストール を行っているかを確認してください。また、RAIDシステム構成で論理ドライブを作成していない場合 は「ユーザーズガイド」を参照し、論理ドライブの作成を行ってください。 「EXPRESSBUILDER」DVD で対応していないオプションボードについては、「増設オプションボ

ードのドライバについて」を参照の上必要なドライバを入手してください。

# ディスク増設後、アプリケーションが実行できない。

ディスク増設を行った場合、デバイス名が変わりデバイス名を直接指定しているアプリケーションなど が動作しないことがあります。

■ ディスクのパーティション情報と現在のマウント状況を確認します。また、パーティションがマウントさ れている場合は、正しいデバイス名でマウントされているか確認してください。 マウントされていないパーティションがある場合は、一時的にマウントするなど、パーティションを確認 の上、正しいマウントポイントにマウントされるよう変更してください。

以下のいずれかのコマンドで、パーティション情報およびマウントポイントの情報が確認できます。

# fdisk -l

# df

# mount

# ディスク増設後、インストールおよび起動ができない。

インストール時に、複数の増設オプションボードなどにディスクを接続している場合、システム BIOS と Linux のディスク認識の仕組みの違いにより、ブートローダが正常にインストールできないことがあり ます。また、運用中のシステムに新たに増設オプションボードなどを接続した場合、システムBIOSのブ ートディスクの順序が変更され、ブートローダが起動できなくなることがあります。

以下の手順に従い、システム BIOS でブートディスクを確認し、ブートディスクの変更を行ってくださ い。

#### ■ブートディスクの変更

- (1) 本体装置の電源を ON にしてください。
- (2) 「NEC」のロゴが表示されている間に、<F2>キーを押してください。
- (3) システム BIOS が表示されます。
- (4) "Boot"にカーソルを移動してください。
- (5) システムに接続されているディスクが一覧で表示されます。ブートするディスクを最上位にして ください。
- (6) "Exit"にカーソルを移動してください。
- (7) "Exit Saving Changes"を選択し、設定を保存してください。
- (8) 確認画面が表示されますので、[Yes]を押し、システム BIOS を終了し、システムを再起動して ください。

#### **アロ重要**

装置により設定方法が異なる場合があります。「ユーザーズガイド」を参照し、ブートディスク の設定確認および変更を行ってください。

#### ディスク増設後、swap パーティションがマウントできない。

ディスク増設を行った場合、デバイス名が変わり swap パーティションがマウントできなくなることがあ

# ります。<br>■<mark>パ</mark>●重要

swap パーティションをマウントするため、以下の手順を試みてください。ただし、すべてのケース で正常に動作するとは限りませんので、ご注意ください。

また、以下の例は、swap パーティションが/dev/sda2 から/dev/sdb2 に変わった場合を示していま す。運用中のシステムのデバイス名と読み替えてください。

→ 以下の手順に従い設定を変更してください。

(1) 以下のコマンドを実行し、swap パーティションがマウントされているか確認してください。 # swapon -s

(2) パーティションがマウントされていない場合は、以下のコマンドを実行し、swap パーティションの デバイス名を確認してください。

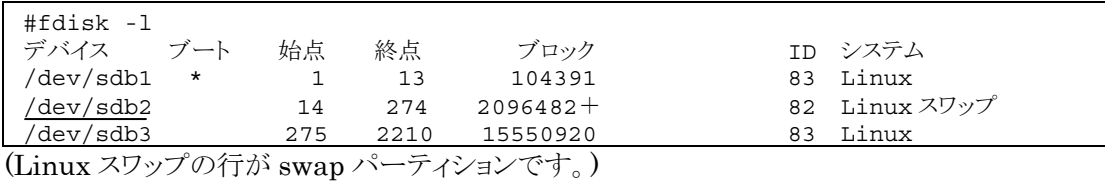

(3) /etc/fstab をエディタで開き、2 列目が"swap"になっている行を探し、1 列目を(2)で調べたデバ イス名に修正してください。

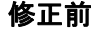

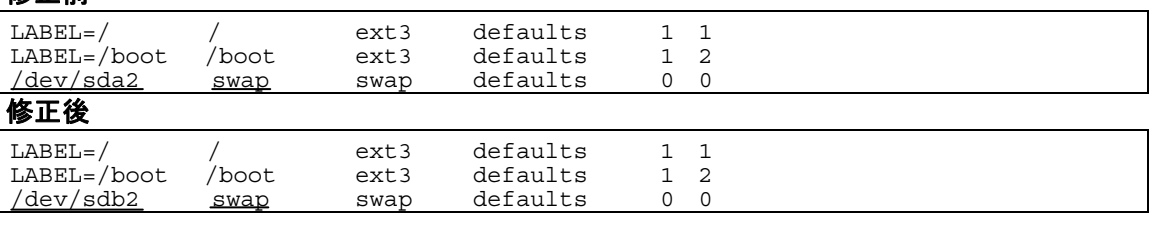

(4) 以下のコマンドを実行し、システムを再起動してください。 # reboot

初期設定スクリプト適用時、"cd: /misc/cd/006/lnx/os/: No such file or directory"および "sh: nec\_setup.sh: No such file or directory"がコンソール端末上に表示され適用に失敗する。 autofs を使用していないかマウントポイントが異なっている可能性があります。

- 以下の手順に従い「EXPRESSBUILDER」DVD を手動でマウントし、初期設定スクリプトを適用し てください。
	- (1) 光ディスクドライブに「EXPRESSBUILDER」DVD を挿入してください。
	- (2) 以下のコマンドを実行し、マウントポイントを作成してください。 ※以下マウントポイントを"/media/cd"として説明しています。マウントポイントは任意です。 # mkdir /media/cd
	- (3) 以下のコマンドを実行し、「EXPRESSBUILDER」DVD をマウントしてください。 # mount –r –t iso9660 /dev/cdrom /media/cd
	- (4) 以下のコマンドを実行し、初期設定スクリプトを適用してください。 # sh /media/cd/006/lnx/os/nec setup.sh
	- (5) 以下のコマンドを実行し、光ディスクドライブから「EXPRESSBUILDER」DVD を取り出してく ださい。  $\#$  cd / ; eject
	- (6) 以下のコマンドを実行し、システムを再起動してください。 # reboot

パロヒント 再起動後、マウントポイントが不要な場合、"/media/cd"を削除してください。

#### オプションの LAN ボードを増設して Red Hat Enterprise Linux 5 Server をインストールすると本体装置 の LAN ポートにケーブルを接続し eth0 を有効にしてもネットワーク接続ができない。

オプションの LAN ボードを増設した場合、本体装置の LAN ボードに付与されるデバイス名が変更 される場合があります。

#### **R** Red Hat Enterprise Linux 5 Server をインストールするとログファイルに以下のようなメッセージが記録さ れる場合がある。

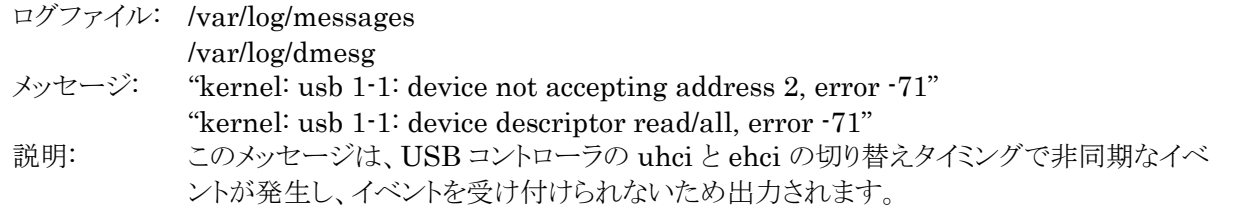

 uhci と ehci の切り替え後、再度 USB デバイスが認識されるため、USB デバイスは問題なく使用で きます。システム運用上、問題ありません。

メッセージの抑制方法はありません。

#### Red Hat Enterprise Linux 5 Server をインストールするとログファイルに以下のようなメッセージが記録さ れる場合がある。

ログファイル: /var/log/messages

- メッセージ: "avahi-daemon[xxxx]: WARNING: No NSS support for mDNS detected, consider installing nss-mdns!"
- 説明: このメッセージは、avahi-daemon 起動時に、nss-mdns がインストールされていないた め、表示されます。

→ nss-mdns は、マルチキャスト DNS を通して名前解決を提供する際、NSS 機能を使用する場合に 必要なものですが、OS インストール時のデフォルトの状態では NSS 機能を使用しません。 システム運用上、問題ありません。 メッセージの抑制方法はありません。

**<sup>→</sup>** 本体装置の LAN ポートのデバイス名が変更されている場合、ケーブルの差し替え、またはネットワ ークの設定変更を行い、ネットワーク接続できることを確認してください。

# Linuxサービスセットについて

「Linux サービスセット」は、Linux(ディストリビューション)とサポートサービスなどを組み合わせ、エンタープ ライズシステムで Linux をより安心してお使いいただけるようにする製品です。

システムの運用性・信頼性向上とシステム管理者の負荷軽減の実現のために、下記の各種機能やサービス を提供しています。

- 設定時や障害時の問題解決を支援するサポートサービス
- 導入時の作業時間を大幅に削減する BTO インストール出荷
- 出荷対象の全ての OS・サーバモデルで実機での動作評価を実施し、安心して運用していただける環 境を提供
- 製品出荷後に公開された新しいカーネルについても評価情報・アップデート手順を提供
- 障害の発生や予兆を早期に発見可能なサーバ稼動監視ツールを提供

「Linux サービスセット」の詳細については、以下のウェブサイトをご覧ください。 <http://www.nec.co.jp/linux/linux-os/>

Linux をより安心して使っていただくために、「Linux サービスセット」の購入をお勧めいたします。

# $\overline{B}$

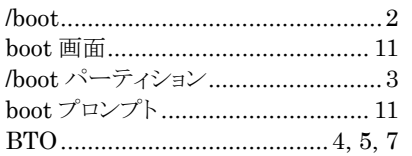

# $\overline{D}$

### $E$

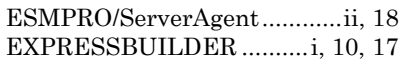

# $\overline F$

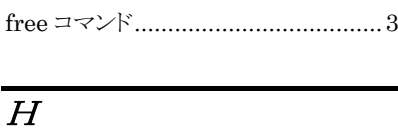

# 

# $\overline{L}$

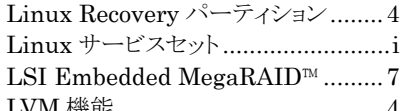

# $\overline{M}$

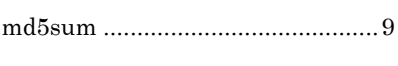

## $\overline{O}$

# $\overline{R}$

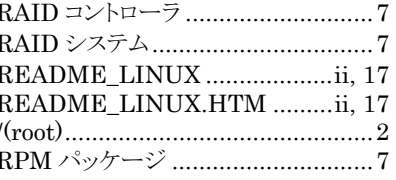

## $\overline{S}$

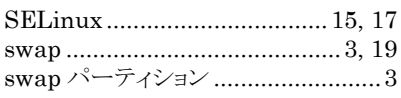

## $\overline{T}$

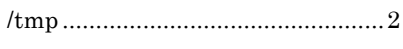

# $\overline{U}$

Universal RAID Utility...........ii, 18 

# $\overline{V}$

# $\overline{\overline{X}}$

X Window System........................ 15

#### $\iota$

インストールガイド ...........................ii, 8 インストールディスク ..................7, 8, 9 インストール番号.....................6, 12, 13

## $\overline{\cdot}$

# $\mathcal{F}$

サーバマネージメントドライバ ...........18

# $\overline{L}$

シームレスセットアップ.............................. 初期設定および関連情報について…iii 初期設定スクリプト ....................... 1, 17

# $\overline{z}$

増設オプションボード ........................iii

# 左

# $\overline{L}$

ドライバディスク.......................... 10, 11

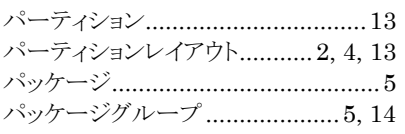

# $\overline{\overline{\mathcal{F}}}$

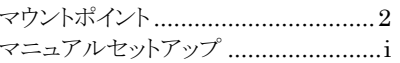

# $\phi$

ユーザーズガイド ................................ii

# $\overline{5}$

ライセンス同意書 ............................15

は

NEC Express サーバ Express5800/100 シリーズ

Red Hat Enterprise Linux 5 Server インストレーションサプリメントガイド 2008 年 7 月 第二版

日本電気株式会社

ⒸNEC Corporation 2008 日本電気株式会社の許可なく複製・改変などを行うことはできません。